# **ЭКСПЕРИМЕНТАЛЬНЫЕ РАЗРАБОТКИ**

## *УДК 621.3117.799*

## **С. Э. Мочалов, А. В. Антипин, В. С. Колосницын**

# **МНОГОКАНАЛЬНОЕ УСТРОЙСТВО ТЕСТИРОВАНИЯ ВТОРИЧНЫХ ХИМИЧЕСКИХ ИСТОЧНИКОВ ТОКА И ЭЛЕКТРОХИМИЧЕСКИХ ЯЧЕЕК**

Описано 16-канальное устройство, предназначенное для измерения зарядно-разрядных характеристик вторичных химических источников тока и электрохимических ячеек в гальваностатическом и потенциостатическом режимах для двух- и трехэлектродной схем включения по независимым для каждого канала программам. В устройстве реализованы два рабочих диапазона тока:  $\pm 5$  и  $\pm 100$  мА при максимальном напряжении поляризации ±10 В. Точность регулирования составляет 0.1 %. Предложенное программно-аппаратное решение позволяет управлять прибором и получать результаты измерений удаленно по Ethernet.

*Кл. сл.*: программно-аппаратное устройство, удаленное управление экспериментом, тестирование электрохимических ячеек

#### **ВВЕДЕНИЕ**

Измерение зарядно-разрядных характеристик вторичных химических источников тока (ХИТ) и электрохимических ячеек в различных режимах поляризации является одним из основных экспериментальных методов их исследования. Отличительной особенностью таких экспериментов является их большая длительность. При измерениях в часовых режимах заряда и разряда для ХИТ, способных обеспечить сотни и тысячи циклов зарядаразряда, требуются времена наблюдений порядка недель и месяцев. Измерения в более мягких режимах поляризации приводят к пропорциональному увеличению времени эксперимента. Так как для получения надежных данных обычно параллельно исследуются несколько идентичных образцов, единственным способом экономии времени является проведение экспериментов с использованием многоканальных устройств, получивших название "Battery Testing Systems". Такие системы выпускаются серийно [1, 2, 3]. Однако эти устройства зачастую не устраивают разработчиков новых электрохимических систем. Так, некоторые устройства предназначены для исследования только двухэлектродных ячеек или готовых аккумуляторов. Для решения таких задач требования многодиапазонности, биполярности и возможности работы по трехэлектродной схеме излишни и не реализованы. Программное обеспечение эксперимента зачастую выполнено для работы под управлением операционной системы, вызывающей сомнения в долговременной стабильной работе устройств. В некоторых случаях невозможно изменить программу эксперимента во время ее исполнения без обязательной остановки. Поэтому многие исследователи используют приборы собственной разработки [4, 5, 6].

На основании опыта многолетней работы в области электрохимической энергетики мы считаем, что исследовательская установка должна обладать следующими свойствами:

– иметь широкий диапазон регулирования и регистрации поляризующего тока;

– работать в гальвано- и потенциостатическом режимах по двух- и трехэлектродной схемам;

– поляризующая цепь должна быть биполярной для обеспечения возможности исследования отдельных электродов при малой катодной и анодной поляризации;

– обеспечивать непрерывную работу в течение нескольких месяцев или даже лет;

– обеспечивать удаленный доступ для получения измеренных данных или управления экспериментом в любое удобное время и из любого места;

– обеспечивать гальваническое отключение образца при аварийной остановке;

– обладать приемлемой стоимостью.

В настоящей работе описываются конструкция и опыт эксплуатации разработанного нами прибора, удовлетворяющего перечисленным требованиям.

#### **УСТРОЙСТВО ПРИБОРА**

Блок-схема прибора приведена на рис. 1. Основу устройства составляют 16 (по количеству рабочих каналов) плат потенциостатов-гальваностатов. Регулирующее звено потенциостата реализовано

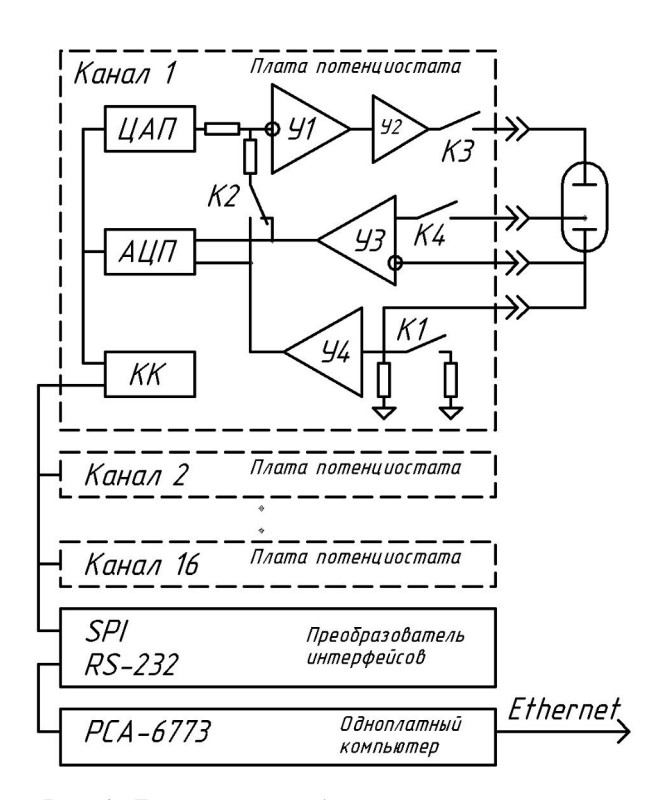

**Рис. 1.** Блок-схема прибора

на У1 (ОР07С) с буферным повторителем У2 (BUF634T, Burr-Brown) по классической схеме с заземленным токоизмерительным резистором. Реализованы два токовых диапазона  $\pm$ 5 и  $\pm$ 100 мА, выбираемые ключом К1. В качестве задатчика уровня поляризации использован 16-разрядный ЦАП (AD420, Analog Devices); потенциал и ток измеряются 24-разрядным АЦП (AD7714, Analog Devices). Измерения зарядно-разрядных характеристик можно проводить в потенциостатическом и гальваностатическом режимах по двух- и трехэлектродной схемам подключения. Переключение режимов осуществляется ключом К2. На инструментальном У3 (AD620) и повторителе У4 (ОР07С) реализованы формирователи сигналов потенциала и тока соответственно. При аварии питающей сети объекты измерений гальванически отключаются нормально-разомкнутыми контактами ключей К3 и К4. Все ключи — миниатюрные реле с герметичными контактами (Meder). Управление ЦАП, АЦП, коммутирующими ключами, а также дешифрацию адреса платы потенциостата осуществляет контроллер канала КК (ATtiny2313, Atmel).

Платы потенциостатов измерительных каналов объединены шиной приборного интерфейса SPI. Для согласования SPI с последовательным портом управляющего компьютера используется преобразователь интерфейсов RS-232/SPI, размещенный на отдельной плате.

Управляет экспериментом одноплатный компьютер PCA-6773 (Advantech) с процессором Intel ULV Celeron 400/650 Fanless.

Устройство смонтировано в стандартном 17 дюймовом корпусе IPC-623 (Advantech), имеющем 20 слотов для устанавливаемых плат, систему вентиляции, блок питания и систему контроля уровня питания, температуры в корпусе и исправности вентиляторов.

### **УДАЛЕННЫЙ ДОСТУП**

Управление приборами осуществляется удаленно с внешних (клиентских) компьютеров. Доступ к устройству для управления экспериментом и обмена данными реализован через сетевой интерфейс управляющего компьютера PCA-6773 (Ethernet) в соответствии с назначенным ему статическим IP-адресом. Использование Ethernet, кроме того, позволяет удаленно осуществлять сервисное обслуживание прибора, обновление его программного обеспечения, управление дополнительным оборудованием, например ПИД-регуляторами термостатов (CNI16D43-EI, Omega).

Прием управляющих команд от клиентского компьютера и передача текущих данных осуществляется по TCP/IP протоколу. Для обеспечения безопасности доступа каждому прибору присваиваются логин и пароль.

Файлы с результатами измерений и программы эксперимента хранятся на локальном жестком диске устройства, доступ к данным реализован по стандартному FTP-протоколу. В целях сетевой безопасности доступ по FTP также ограничивается паролем.

Учитывая доступность интерфейса Ethernet для внешнего подключения, возможны различные варианты сетевой конфигурации оборудования:

### **Вариант 1**

Каждому прибору присваивается *публичный* статический IP-адрес в глобальной сети. В этом случае прибор доступен для управления с любого компьютера, имеющего выход в Интернет. Т. е. любой удаленный ПК может являться клиентским по отношению ко всем приборам, имеющим публичные сетевые адреса.

#### **Вариант 2**

Приборы и клиентские ПК находятся в одной подсети с назначенными *приватными* статическими IP-адресами (приватные адреса назначаются самим потребителем из диапазонов адресов 10.0.0.0–10.25.255.255, 172.16.0.0–172.31.255.255,

192.168.0.0-192.168.255.255). При такой конфигурации скорость обмена данными выше, однако прямой доступ к приборам извне локальной сети невозможен. В этом случае можно осуществить доступ по Интернету к клиентскому ПК с помощью программ удаленного терминального доступа, например VNC, LogMein [7, 8] или посредством VPN [9].

Описанные конфигурации не исчерпывают многообразия возможных вариантов подключения.

## ПРОГРАММНОЕ ОБЕСПЕЧЕНИЕ СЕРВЕРА

Программное обеспечение управления экспериментом реализовано на основе архитектуры клиент-сервер.

Серверная часть работает на одноплатном управляющем компьютере прибора под управлением Unix-подобной операционной системы NetBSD [10], которая предоставляет достаточно надежные сетевые службы и эффективное управление памятью, имеет низкие затраты на системное взаимодействие. Unix-подобные системы vcтойчивы и широко представлены в списке Webсерверов с наибольшим временем непрерывной работы (согласно исследованию компании Netcraft  $[11]$ .

Целевое программное обеспечение сервера составляют две программы фонового режима - Spihostd и Scyclerd. Spihostd мульти- $(daemon)$  – плексирует обращения к SPI-шине в поток данных для последовательного порта RS-232, обеспечивая удобство отладки и гибкость системы. Данная программа при исполнении образует единичный мультиплексирование осуществляется процесс, очередью UDP-пакетов с запросами на операцию с шиной.

Непосредственно ходом эксперимента и обменом данными управляет программа Scyclerd. Для работы с узлами прибора программа Scyclerd обменивается данными с Spihostd по предопределенному UDP-порту. Основной процесс программы представляет собой 17 основных ПОТОКОВ (threads). Один из потоков контролирует внешние соединения, остальные обслуживают непосредственно платы потенциостатов каналов. При присоединении каждого клиента порождаются два дополнительных потока процесса - первый обрабатывает полученные входящие команды, второй собирает и отправляет сообщения с "рабочих" каналов

Взаимодействие сервера с клиентом происходит путем обмена текстовыми сообщениями. Сервер принимает от клиента для исполнения строки вида

команда [список аргументов],

например:

**LOAD** [номер канала, имя файла] — загрузка программы измерений из указанного файла для исполнения в указанном канале:

FULL [номер\_канала] — запрос на выдачу текущего состояния канала.

После выполнения команды сервер передает клиенту строки с результатами ее выполнения и служебные флаги состояния канала. Формат ответа определяется типом исполненной команды.

#### КЛИЕНТСКОЕ ПРОГРАММНОЕ **ОБЕСПЕЧЕНИЕ**

В состав клиентской части пакета программ (т. е. пакета программ, размещаемого на клиентском ПК) входят следующие приложения:

- основная управляющая программа;

- утилита для быстрого просмотра измеренных данных в графической форме;

- программа, предназначенная для численной и графической обработки экспериментальных данных и экспорта фрагментов данных во внешние приложения: MS Exel, MS Word и т. д.

Вид основного окна работающего приложения показан на рис. 2. Окно содержит таблицу для отображения текущего состояния в каждом канале и элементы управления, позволяющие начать измерения, остановить их, принудительно перейти на следующий шаг цикла. Кроме того, можно запустить утилиту просмотра результатов измерений в графическом виде (View) или программу численной и графической обработки результатов  $(Calc)$ .

При нажатии кнопки Setup в строке соответствующего канала открывается окно программирования цикла измерений (передний план рис. 2). Цикл измерений состоит из последовательности шагов. Для каждого шага цикла измерений задаются режим и амплитуда поляризации, условия записи измерений и перехода на следующий шаг. Доступны для выбора режимы гальваностатического и потенциостатического заряда и разряда и режим "отдыха" idle. В этом режиме гальванически размыкается цепь поляризации образца и через ячейку протекает только ток цепи измерения<br>потенциала, около 10<sup>-9</sup>А.

Для удобства программирования однотипных экспериментов предусмотрено копирование программ из одного канала в другой. Параметры программы доступны для изменения во время эксперимента.

Программа обработки данных позволяет графически обрабатывать как произвольные наборы отдельных циклов (задний план рис. 3), так и эксперимент в целом, т. е. осуществлять групповую

НАУЧНОЕ ПРИБОРОСТРОЕНИЕ, 2009, том 19, № 3

|             |                  | Cycle<br>Step                                |                                       | time, h                                    |                   | i. mA                    |                | U, mV        |                                      | Name             |                 | State                                |  | vr Cycler SPI 3.2-20080818 |                         |                |                                     |            |      |  |
|-------------|------------------|----------------------------------------------|---------------------------------------|--------------------------------------------|-------------------|--------------------------|----------------|--------------|--------------------------------------|------------------|-----------------|--------------------------------------|--|----------------------------|-------------------------|----------------|-------------------------------------|------------|------|--|
| Channel 1   | 178              |                                              | 2                                     |                                            | 860.39            | 1.0034                   |                | 2034.6       |                                      | i160308_67.cyc   |                 | $s$ -m-<br>۰à                        |  | Setup                      | $\blacktriangleright$   | ▣              | ▣                                   | View       | Calc |  |
| Channel 2   | 86               |                                              | $\overline{c}$                        | 860.49                                     |                   | 0.5024                   |                | 52.167       |                                      | i170209_11.cyc   | $\mathcal{S}^-$ | -a                                   |  | Setup                      | $\blacktriangleright$   | $\blacksquare$ | ▣                                   | View       | Calc |  |
| Channel 3   | xxx              |                                              | <b>XXX</b>                            | xxx                                        |                   | <b>XXX</b>               |                | <b>SSS</b>   |                                      | i170209_21.cyc   |                 | ٠ā                                   |  | Setup                      | $\overline{)}$          | $\overline{P}$ | $\boxed{m}$                         | View       | Calc |  |
| Channel 4   | 86               |                                              | $\overline{c}$                        | 860.47                                     |                   | 0.5023                   |                | 309.48       |                                      | i241208 42.cyc   | $\sim$          | đ.                                   |  | Setup                      | $\blacktriangleright$   | 回              | 回                                   | View       | Calc |  |
| Channel 5   | 86               |                                              | 1                                     | 860.45                                     |                   | $-0.5011$                |                | $-255.04$    |                                      | i241208 52.cyc   |                 | s-m-a                                |  | Setup                      | $\sqrt{ }$              | 回              | 回                                   | View       | Calc |  |
| Channel 6   | 10 <sup>10</sup> |                                              | $\overline{c}$                        | 192.74                                     |                   | 0.9925                   |                | 26.324       |                                      | i250309 3.cyc    | $\sim$          | -a                                   |  | Setup                      | $\overline{ }$          | 同              | Ξ                                   | View       | Calc |  |
| Channel 7   | 12               |                                              | $\overline{2}$                        | 240.32                                     |                   | 1.0003                   |                | 49.021       |                                      | i230309 5.cyc    |                 | $s$ -m-a                             |  | Setup                      | $\blacktriangleright$   | 回              | 回                                   | View       | Calc |  |
| Channel 8   | 12               |                                              | $\overline{a}$                        | 240.32                                     |                   | 0.9934                   |                | 41.564       |                                      | i230309 6.cyc    |                 | s-m-a                                |  | Setup                      | $\triangleright$        | 回              | 回                                   | View       | Calc |  |
| Channel 9   |                  |                                              | <sup>8</sup> Program for channel N 09 |                                            |                   |                          |                |              |                                      |                  |                 |                                      |  |                            |                         |                |                                     |            | Calc |  |
| Channel 10  |                  |                                              | <b>Step</b>                           |                                            |                   |                          |                | Time.hms     |                                      | <b>NEXT STEP</b> | if.             | <b>[OR]</b>                          |  |                            |                         |                | $if$ $[OR]$                         |            | Calc |  |
| Channel 11  |                  |                                              | Icharge, mA<br>$\vert$                |                                            | Param<br>4h<br>40 |                          |                | U[mV] > 2500 |                                      |                  |                 | $U[mV] < x\infty$                    |  |                            | SAMPLE<br>$dt$ , s> 180 |                |                                     |            | Calc |  |
| Channel 12  |                  |                                              | Ucharge, mV                           |                                            | 2500              |                          | 1h             |              | $\mathsf{I}[\mathsf{mA}]$ > $\times$ |                  |                 | $\mathbb{I}[\text{mA}] < \text{max}$ |  | $dt$ , s> 180              |                         |                | $dU$ , mV $>$ 20<br>$dl, mA$ > 0.05 |            | Calc |  |
| Channel 13  |                  |                                              | Idisch., mA                           | $\blacksquare$<br>$\overline{\phantom{a}}$ | $-20$             |                          | 8h             |              | U[mV] > 888                          |                  |                 | U[mV] < 1500                         |  | $dt$ , s> 180              |                         |                | $dU$ , mV $>$ 20                    |            | Calc |  |
| Channel 14  |                  | idle                                         |                                       | $\overline{\phantom{0}}$                   | ñ                 |                          | $\overline{2}$ |              | U[mV] > 888                          |                  |                 | U[mV] < 888                          |  | $dt$ , s> 120              |                         |                | $dU$ , mV $>$ 20                    |            | Calc |  |
| Channel 15  |                  |                                              | cycle, number                         | $\overline{\phantom{a}}$                   | 100               |                          | 888            |              |                                      | 888              |                 | <b>SSS</b>                           |  |                            | <b>SSS</b>              |                |                                     | <b>yyy</b> | alc  |  |
| Channel 16  |                  | stop                                         |                                       | $\overline{\phantom{a}}$                   | <b>xxx</b>        |                          | <b>RXX</b>     |              |                                      | xxx              |                 | xxx                                  |  |                            | <b>XXX</b>              |                |                                     | XXX        | Salc |  |
|             |                  | stop                                         |                                       | $\overline{ }$                             | xxx               |                          | <b>XXX</b>     |              |                                      | XXX              |                 | xxx                                  |  |                            | <b>XXX</b>              |                |                                     | XXX        |      |  |
| Conn        |                  | stop                                         |                                       | $\overline{\phantom{a}}$                   | <b>xxx</b>        |                          | <b>XXX</b>     |              |                                      | <b>xxx</b>       |                 | <b>xxx</b>                           |  |                            | <b>xxx</b>              |                |                                     | <b>xxx</b> |      |  |
|             |                  |                                              |                                       |                                            |                   |                          |                |              |                                      |                  |                 |                                      |  |                            |                         |                |                                     |            |      |  |
| SETUP prog9 |                  | Copy                                         |                                       | channel 01                                 |                   | $\vert \mathbf{v} \vert$ |                |              |                                      |                  |                 |                                      |  |                            |                         |                |                                     |            |      |  |
|             |                  |                                              | <b>Test specification</b>             |                                            |                   |                          |                |              |                                      |                  |                 |                                      |  |                            |                         |                |                                     |            |      |  |
|             |                  | 5<br>Square, cm <sup>-2</sup><br>data 09.cyc |                                       |                                            |                   |                          |                |              |                                      |                  |                 |                                      |  |                            |                         |                |                                     |            |      |  |
|             |                  |                                              | filedata:                             |                                            |                   |                          |                |              |                                      |                  |                 | Depol.mass, q                        |  |                            | 0.2                     |                |                                     | Cancel     |      |  |
|             |                  |                                              | <b>Description</b><br> Cell           |                                            |                   |                          |                |              |                                      |                  |                 |                                      |  | Set                        |                         |                |                                     |            |      |  |

**Рис. 2.** Рабочее окно клиентской программы и окно программирования цикла измерений

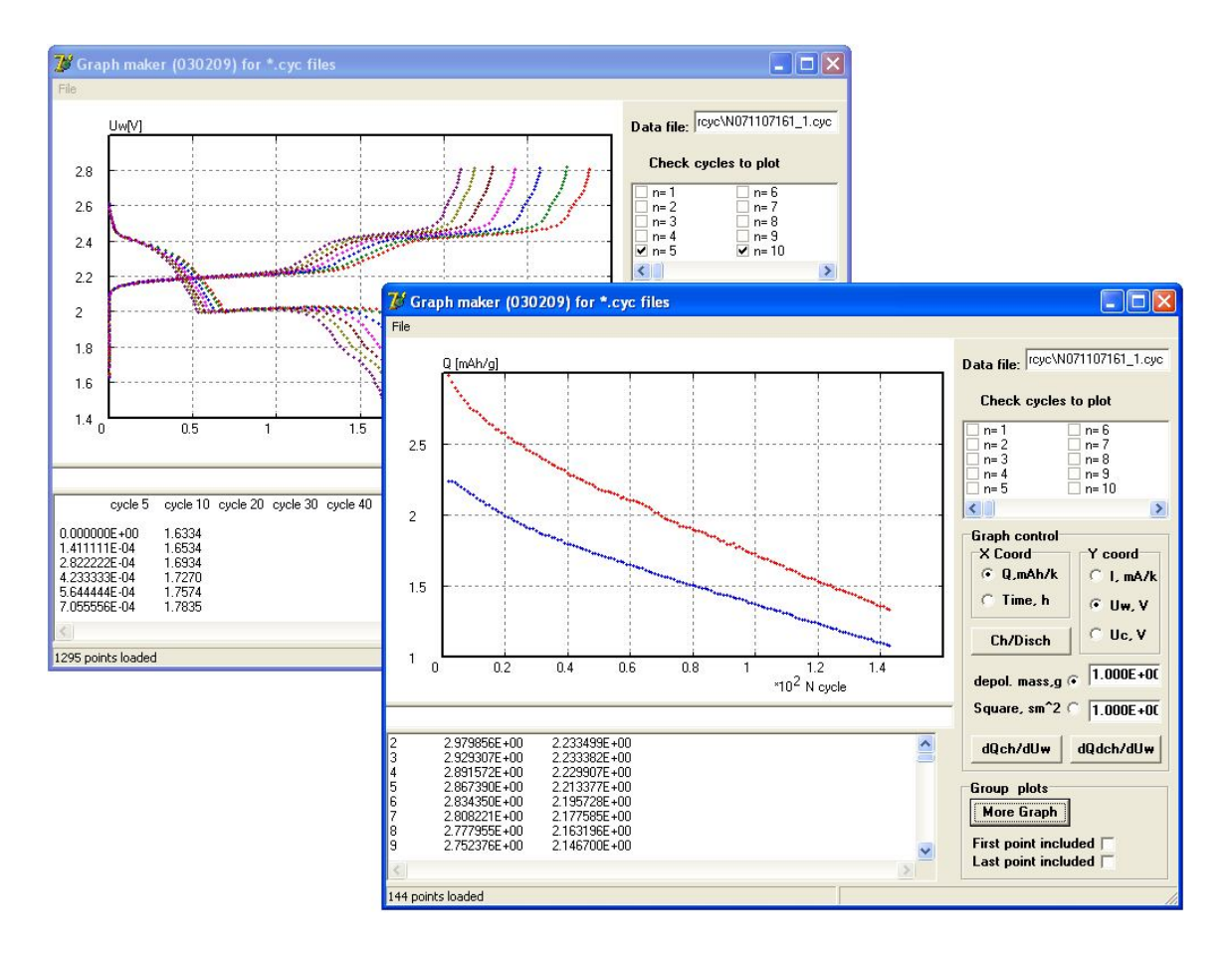

**Рис. 3.** Окна программы обработки данных

НАУЧНОЕ ПРИБОРОСТРОЕНИЕ, 2009, том 19, № 3

обработку. Например, на переднем плане рис. 3 представлены рассчитанные зависимости зарядной и разрядной емкостей литий-серной ячейки для 144 циклов заряда-разряда. Обработанные данные могут быть экспортированы во внешние приложения.

#### **ЗАКЛЮЧЕНИЕ**

Описанный в работе прибор тиражирован в количестве 6 экземпляров. Устройства показали надежную работу за двухлетний период эксплуатации в России и за рубежом, обеспечивая удобное управление и доступ к экспериментальным данным независимо от места нахождения экспериментатора.

Работа выполнена при поддержке компании "Oxis Energy Ltd", Culham Science Centre, Abingdon Oxfordshire OX 14 3DB, UK.

#### **СПИСОК ЛИТЕРАТУРЫ**

- 1. URL: (http://www.bitrode.com/products/access/ battaccess.htm).
- 2. URL: (http://www.maccor.com/).
- 3. URL: (http://www.neware.com.cn/).
- 4. *Бубнов Ю.И., Матвеев К.А.* Модульное устройство для испытаний трехэлектродных электрохимических ячеек // Сборник материалов IX Международной конференции "Фундаментальные проблемы преобразования энергии в

литиевых электрохимических системах". Уфа: Реактив, 2006. С. 314.

- 5. *Стрилецкий Ю.И., Гасюк И.М., Угорчук В.В.* Вариант разработки автоматизированной многоканальной установки циклирования электрохимических ячеек // Сборник материалов IX Международной конференции "Фундаментальные проблемы преобразования энергии в литиевых электрохимических системах". Уфа: Реактив, 2006. С. 315.
- 6. *Чернухин С.И., Мартынюк В.В., Третьяков Д.О., Войтюк О.П., Страшко Г.В.* Многофункциональный автоматический стенд для исследования электродных материалов и образцов ХИТ // Сборник материалов IX Международной конференции "Фундаментальные проблемы преобразования энергии в литиевых электрохимических системах". Уфа: Реактив, 2006. С. 316.
- 7. URL: (http://www.realvnc.com/).
- 8. URL: (https://secure.logmein.com/).
- 9. URL: (http://lug-wiki.nnov.ru/index.php/Openvpn).
- 10. URL: (http://www.netbsd.org/).
- 11. URL: (http://uptime.netcraft.com/up/today/ top.avg.html).

*Институт органической химии Уфимского научного центра РАН, г. Уфа*

Материал поступил в редакцию 21.04.2009.

# **MULTICHANNEL TEST SYSTEM FOR SECONDARY CHEMICAL CURRENT SOURCES AND ELECTROCHEMICAL CELLS**

## **S. E. Mochalov, A. V. Antipin, V. S. Kolosnitsyn**

*Institute of Organic Chemistry of Ufa Scientific Center of RAS, Ufa*

The 16-channel charge-discharge testing system for secondary chemical current sources and cells is described. Each channel works at constant current or constant voltage modes. The cell can be connected by two- or three-electrode scheme. Channels are completely independent. The system provides  $\pm$ 5 mA and  $\pm$ 100 mA current output ranges at  $\pm 10$  V voltage range. Current and voltage set accuracy is 0.1 %. The system is remotely controlled via Ethernet.

*Keywords*: firmware equipment, remote experiment control, battery testing systems